Items not included in this box that you will need: • 19" equipment rack

- In the box, you will find:
  - One TMG3202
  - · Two DC power cords
  - · One set of mounting brackets with screws
  - One DB-9 to RJ-45 adapter
  - SCSI Cables and Patch Panels, if applicable
  - Two CAT5 Ethernet Cables (male-male)
  - · One warranty sheet
  - One packing slip
  - One TMG3202 Quick Installation Guide

3 A) Install rack-mounting hardware on TMG3202 and install on equipment rack. Power LED **Ethernet Port** B) Connect Ethernet port to Linux Host. Linux Host USB Port Linux Host Serial Port-Reset Button

Connect to VoIP network.

\*NOTE:

9 10 11 12 13 14 15 16 Ethernet ports (ETH-1&2), and TMS ports (TMS-1&2) are unused.

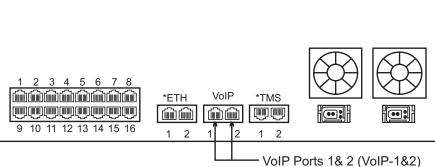

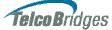

## TMG3202 DC Quick Installation Guide

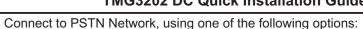

- RJ-48 Interface (T1/E1/J1)
- SCSI Interface (T1/E1/J1), a patch panel is provided
- Dual BNC (DS3)
- Optical Interface (OC3/STM-1)

RJ-48

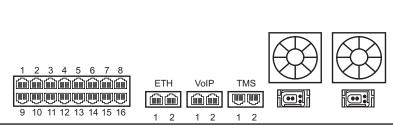

**SCSI** 

9 10 11 12 13 14 15 16

1 2

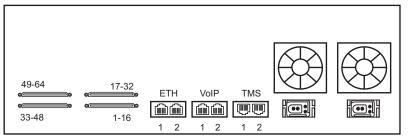

DS3

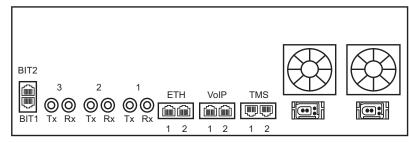

STM 1

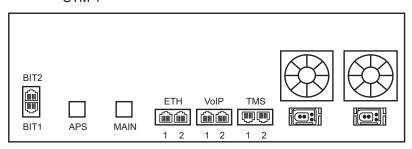

B) Verify Power LED = Solid Green A) Connect to two independent DC power sources, using the supplied DC power cables (Refer to Panel 3) (if only one power source is used, press the red button at the rear of the unit to disable the audible alarm). Power sockets Audible alarm button 1 2 3 4 5 6 7 8 ETH TMS VolP 

2

- A. Connect to the Linux host through management Ethernet OR serial connector. The IP address of the management port is assigned through DHCP. If DHCP is not available, use the serial cable to connect to the TMG Linux Host for the first time.
- B. Default HOSTNAME is the Linux Host serial number, which can be found on the packing slip.
- C. Default username and password are "root": "root" to log onto the Linux OS. Navigate to: HTTP://HOSTNAME:12358, to configure the TMG3202.

Next Steps? Refer to the TMG3200 documentation set for information on configuring and administering your TMG3202.

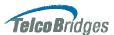